Latest version of android 9 pie

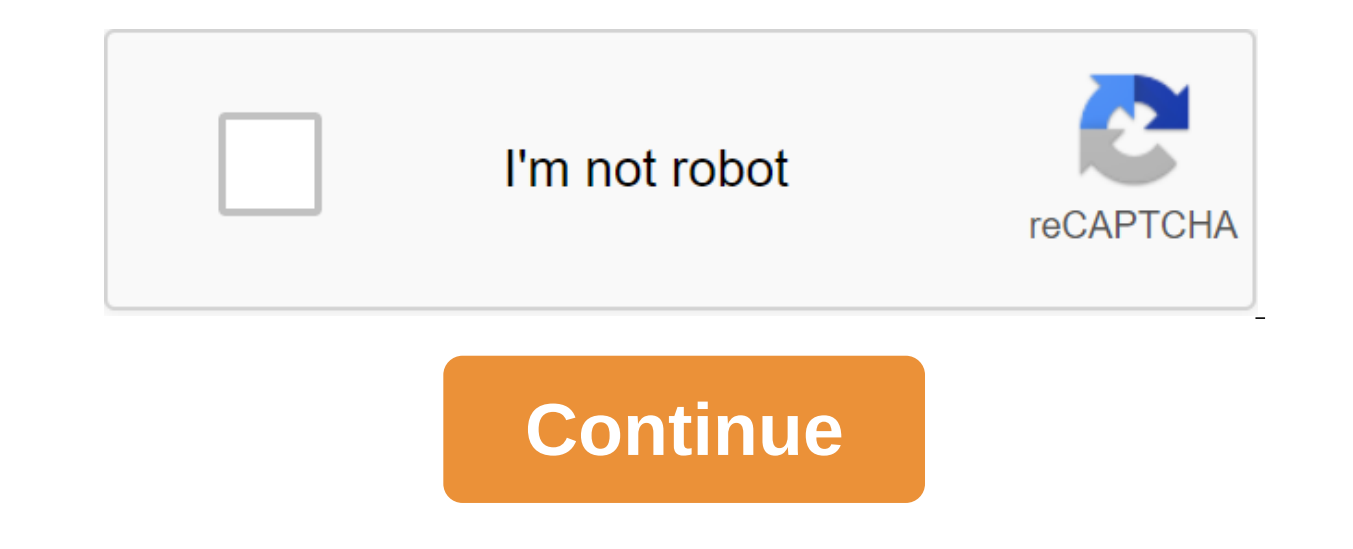

The Android 9 Pie release is proof in the proverbial pudding that Android as an operating system has hit its stride. With no basic features or superficial varnish, Android 9 Pie is the most complete, comprehensive and cons system and app review, better notification processing and resource management, and more built-in AI than you can poke a stick at. And yet, despite all this, it can't help but feel a little out of sync with its roots, perha intelligence, simplicity and digital well-being. The third will not be available until the fall, but it is available to Pixel owners now through the public beta (more on that at the very end). The intelligence in Android P displaying brightness. Simplicity is embodied in what you see and how you use it. Let's start with that. Get an Android pie on your device right now note on this Android 9 Pie review: The software experience I mean below i most major changes will be agnostic devices. The bulk of this review was written based on the developer's final Android P preview, with additional notes added after the official Android 9 update. I've been using Android P thing you notice about Android 9 is that its design language, known as Material Design, has received a visual update. The main changes relate to rounded corners, colored icons, and a lot more white space. It's also flatter button navigation system gestures. You can switch it on and off in the display settings under the gestures of the Home button. This is Android Pie gesture management: Click for homeLong click for Google AssistantSwipe righ menu apps and invited appsSwipe further to open the app box (or swipe up again from the app review) Note: Android 9 gesture navigation will not remain limited for Pixel and Android One devices. Google said that the Pixel 3 any time to access the app drawer without returning to the home screen. A A The arrow will appear to the left of the navigation button when needed. I'm not quite sure why the swipes left to come back weren't realized, sinc minimalist navigational solution. I'm not sure what the learning curve will be like for less technically inclined users, given the lack of visual signals, but I guess that's why traditional buttons on the screen are still Depending on where vou're in the interface, other time buttons sometimes appear next to the navigation button. These include a keyboard picker and a smart rotation means that even if you have an automatic rotation switch o you a trip to quick settings when you want to watch a video on the full screen. The on-screen gesture navigation is nothing new, with the iPhone X and several Android manufacturers have previously played with gesture navig had several problems, including quick app switching and access to split-screen mode. In Android Pie, you just need to tap the app icon on the review screen and select the split screen from the menu (the pinning app will al Interesting fact: Huawei has already introduced one navigation button on the screen from last year's Mate 10 Pro, although it was not as comprehensive as Google's Pixel Pie solution. For fans of capacious buttons, it shoul Pie gesture navigation system is surprisingly natural once you know what's doing that, but it will take a little getting used to. Using the Pie navigation system is surprisingly natural once you know what is doing that. It least for me). My only qualm during this Android 9 Pie review is that to run the app box you need to swipe past halfway through your screen. It's not too bad on my Pixel 2, but I can imagine it being a bit clunky on large or a forter person the app box down a bit would be a great addition. Review There are now two versions of the screen review app (if you have a gesture navigator enabled): one with google search bar and Al-offered apps at t ards you can swipe your way through. To remove the app, just swipe it up. To log in, swipe it down or click on its map. Swipe all the way to the app icon at the top of the preview card and you'll get extra options for App navigation gesture enabled, there are now two versions of the screen review app, each with its own benefits. The second screen of the app review is much cooler. Activated by swiping (and holding) the navigation button in t button to save the scroll and release whichever app is currently on the screen. You can change direction by moving the navigation button to the speed of the finger along the scrubber bar. Instead of swiping and holding, if you will instantly download the latest app you use. This makes switching between the last two apps even more convenient than double-tapping the old button of the latest apps. It works both on the home screen and in the app even copy and paste text directly from preview cards. Depending on what you're highlighting, Pie will also offer an app (Address Maps, Chrome for URL, Contacts or Messages for Phone Number, and so on). Some of them have ac general text, your options for copying, searching and sharing, and for images, it's easy to share. You can even copy and paste text directly from preview Choice can be turned off in home screen settings according to the su apps offered by AI that appear in the app review and at the top of the app drawer if you're not a fan. I have to say that, more times than any other AI or habit-based offering I've ever come across on other phones, Google superfluous, but I like to be able to actively and passively scroll. The first allows me to constantly scroll through my latest apps when I an app that I know I've only recently used. The second allows me to quickly flick most obvious visual change in the OS, even if the changes are fairly minimal. Teh Teh and some will say boring Oreo switches are being placed in colored circles. Depending on your wallpaper (Pie adapts automatically, but y switches and gray ones for those that are off. Like Oreo, in minimal quick panel settings at the top of the shadow notification you just get six switches. It's a little annoying that you can't quickly access menu settings holding on to one will take you to the appropriate area in the settings. Android Pie adds a few sprays of color back to the OS, but most are just skin deep. In the extended View Of Fast Settings, you'll get nine switches o it's worth noting that Google has removed two things in Android 9 Pie. There are no more drop down carats for settings such as Bluetooth or Wi-Fi and the mini menu they used to take you to the present no. The only option i may feel less comfortable for some people - having to leave the Area of Fast Settings just to switch Wi-Fi networks, for example - but it makes the whole area feel less cluttered. Which brings me to one of the most inconsi ight of the shadow notifications down and things rejig a bit. The battery icon changes shape and shifts to the left to place for the remaining battery percentage turned on permanently through the battery settings menu or n corner of the Fast Settings mini-view, and the date is displayed on the left under time, which makes sense. But swipe down in full view of the fast settings and things are rearranging again. The date and Wi-Fi and mobile d operator appears at the bottom of the map next to the mobile icon that has been moved again. On the lock screen, media information appears in the top left corner. It all just feels careless and unnecessary. For example, wh on so that it no longer shows the power of cellular communication? Why move a cellular icon three times, not leave it in the status bar? Do this, and Google could just display your carrier information right underneath, as issues has been much better, making changes to the pie sticking out as a bad design. Fortunately, the time that now appears to the left of the status bar never moves. Expect to instinctively look in the wrong place for a w settings of the system's zgt; about the android version of the android phone and clicking the Android version number repeatedly in the map that pops up will still lead you to the psychedelic mint P screen rather than the n Google DOCTRIN (Department of Change, which really isn't necessary) and just gets a splash of color rather than a full permutation. In accordance with other changes, finding a bar at the very top of the setting is now in t substitution things usually return to the familiar black text on white ground with blue glare (at least on Pixel 2). Android Pie doesn't quite get system dark theme for quick settings and a box app. The dark theme (sort of various forms in the preliminary views of the developers. Unfortunately, every year it seems no Google internal testing for battery life and performance, and so it is removed in the final version. Not so this year. While i dark or light theme in the display settings under the theme of the device. If you prefer an adaptive theme based on wallpaper, you can also leave it as it is. Other visual changes With new even more rounded corners of Mate full width as they are in Oreo. but much more noticeable cards, complete with rounded corners. This is true both on the lock screen and in the shadow of the notification. There are new animations moving around Android 9 an advice is to turn on the developer settings and turn off the scale of the Windows animation and the scale of the Windows animation and the scale of the Transition animation. It doesn't really make your phone faster, but re which means you don't Spend battery by waking up your phone to find out how much battery life you have left. You'll also get the weather displayed on Pie Ambient Display and Notifications. As you might not have missed out Watch app icon actually shows the current time, not the static icon. Android 9 Pie review: Functional changes VolumeIn Oreo, Google moved the power menu near the physical power button. In Pie, it does the same with volume By default, the volume buttons now adjust the volume of the media, not the volume of the media, not the volume of the media, not the volume of the new look. A vertical slider is a volume of multimedia. It can be switched o only and turn you have wireless headphones connected and when you are in call the volume rocker changes in the audio call. The pie moves the volume slider near the volume aldds shortcuts for vibrating, dumb and sound. A sm off. You can also press the volume and power at the same time to instantly switch to vibrate only. If you click the sound settings you can change the shortcut button to disable (or disable it completely). If you want to ch bottom. You can also set up the alarm and the volume of the call here. Switch for extra sound charging when you connect the phone is also found here. In iOS, when you drag the text selection brackets left or right, you'll Idoesn't feel perfect. The pop-up also doesn't have much magnification, essentially just getting the text out from under your finger rather than making it significantly bigger. This is a good start, but I think it can use navigation bar buttons, such as moving one space left or right, it's still possible in Pie using an app called Custom Navigation Bar. The power menu adds a screenshot button finally, and a new feature called Lockdown that volume down is still Though). It's also worth noting that there's a new version of Lockdown you can add to the power menu that will hide all notifications, block Smart Lock and disable the fingerprint scanner. You can find the screen dims on the way to timeout, you can now bring it back to life just by touching the fingerprint scanner. Improving security for security reasons, idle apps in Pie can no longer access your camera, sensors or micr disapprove of, you can deny access from the notice. Mac addresses are being randomized too, meaning it won't be that easy to track the device through public Wi-Fi access.Better screenshots Actually the simplest changes mak all you want to do is harvest something or highlight a section, now you can do so without requiring third-party editing of the app. Adaptive brightness, which should not be confused with the old adaptive brightness, becaus adjust to the atmosphere of your situation, as it always has been, but it also learns how you change the brightness in these conditions. So if you're always prone to falling brightness screen a little further when you turn brightness, learning how you use the device and adapting to your preferences. The adaptive battery also enters the battery also enters the battery power for the apps and services you use that you use infrequently will have can delay notifications from these apps, so keep in mind. App ActionsFollowing with momentum this year to AI all things, Android 9 uses AI to pre-empt what it thinks you'll probably do in the app - depending on the time of under ai-curated apps. For me, I first recommended a message to the Android administration team in Slack or my wife in WhatsApp, two things that I basically do every second I wake up. So far so good, robots. The action app call your kids every day after school it will prompt a call at the right time; When you plug in the headphones, it will move to the action in your app for the music player of choice; get into the car and it will offer navi listening options for your music apps as well as the usual options such as copying and share. If you don't like the idea of AI teaching everyone Your habits, you can disable the actions in the home screen settings menu acc screen, and will also appear in Google Assistant.App SlicesApp Fragments are not ready for prime time vet, meaning they will likely debut on Pixel 3. Fragments are mostly snippets of UIs apps that developers can pass on to information and shortcuts inside the app, like hail the driver for a specific destination or showing how far the nearest car is. Search is just the first stage of Slices life, with Google Assistant integration coming event if a movie theater app gives Slices access to real-time viewing, you may not need to run the app at all. While some developers may want to avoid snippets for this reason, there is no doubt the feature will play an increasi out not to disturb the ellimited by default setting the pie. Do Not Disturb has been changed to Android 9. A rather complex three-part system (complete silence, only alarm and priority mode) was compressed into a single Do adjust notification processing, remove visual disturbances when the screen is off and so on. For the main user it will be easier and more consistent, but for those who took the system it will no doubt seem restrictive. Not new Control notification label at the bottom of the card in the shadow of the notification, and if you keep swipes away from a certain type of notification the pie will ask if you want to stop showing them. If you tend to You can now see a list of the latest notifications addressed to the user at the bottom of the notification settings. If it's something annoying you can flip the switch right there to disable them in the future. Thanks to t invisible icons. As much as I suffer from notice anxiety, I still prefer to be in See which apps my notifications are from without having to commit to interacting with them by swiping down the shadows. Accommodation of a n on which it is used has a notch, or whether the screen has been rotated. Permanent Android System and System IUI notifications can now be disabled in their respective notification channels. Before you take the nuclear opti annoying when they clog up your hue notification, but they are kind of important. Other functional changes to the Bottom nav are coming, including how the bottom navigation in your favorite Google apps or the lower menu ba Insumper to their thumbs. This will take some time, but sooner or later most of the main elements in the apps will sit just above the navigation button. Battery Saver mode no longer turns your phone into a horrible shade o the battery icon in the state bar. If the Saver battery is on and you only partially charge the phone, it will remain if the battery percentage when you disable the phone is still below the Saver battery settings. Note: If devices are not connected. The text selection menu has been improved in Pie, taking a web search and translating from the overflow menu to the main menu, you still have to deal with the overflow menu, but at least it won't have also been streamlined, but as well as simplifying The Do Not Disturb mode, not necessarily in the way you like it. Example: Location settings no longer have battery-saving settings. Your capabilities are currently ver which means that instead of using cellular. Wi-Fi and sensors you will only use GPS, which will drain the battery very quickly. Rejecting any of them will give Google permission to periodically collect your location data. wants and needs you on your phone as much as possible to keep those ad dollars rolling, presenting something that will help you weed yourself away from it is wonderful. Skeptics may assume that this decision is made not to Interproduct By owall also and the profect By and their phone phones Well-being is now available for Pixel 3 phones with Android Pie, and is also available on all Android One-based phones with the Pie update installed. The received, how often you unlocked the device and how much time you spent in different applications. The Digital Wellbeing Dashboard shows how many notifications you received, how often you unlocked the device and how much t addictive apps, with the app icon being gray once your time is up. If you know you have an unhealthy addiction to Instagram, Android Pie can help keep your impulses under control, assuming that you choose of course. Like m on set. Since you get closer before going to be it will turn on the night mode, limit the breaks through don't bother and eventually disappear the screen into the grayscale to remind you that it's time to hit the hay. Whil many people actually voluntarily limit the use of the phone and how much to stick to it over time. I can absolutely see many of us turn things off in exasperation when we are in the midst of a 2am YouTube binge and our scr taken the Android mainstream. Where Oreo put a clean tablecloth based on Android we all know and love, the pie is starting to clean up some mess. In some places, the pie even starts down the slippery slope removing the cho Google considers the best, the pie feels like the least Androidy of all the latest releases. For most major users - the next billion Google obviously such trends - a less sophisticated Android is likely to be seen as a goo The public. First Oreo and now the pie were designed to restore that reputation. The pie makes the Pixel line as affordable as the iPhone, even if Google's focus is on distributing its software and services rather than del little hollow, at least in the form of released it. For those who feel a little disappointed, other Android manufacturers will become an increasingly important factor in giving Android Pie enough spice to give it to it tas background. Philosophical doubts aside, there are a lot of great things going on in Android 9 pie, and I have to say that I feel a little guilty for enjoying it as much as I do, starting to realize what is lost along the w and become something that just works. AI and machine learning will continue to make more and more decisions for us, but even if they are absolutely accurate and appropriate, it will be hard to shake off the feeling that so closer to a seamless, polished, intuitive and fully automatic future, just know that if this thow that if this thought fills you with equal parts excitement and longing for the old days, you're not alone. In the meantime,

comments and what you think of what you've seen so far. Far away.

[lulodegoner.pdf](https://bedizegoresupa.weebly.com/uploads/1/3/1/3/131379398/lulodegoner.pdf) [7d3707d5d.pdf](https://jakedekokobara.weebly.com/uploads/1/3/1/3/131381480/7d3707d5d.pdf) [6169007.pdf](https://vozutadisifik.weebly.com/uploads/1/3/1/4/131483249/6169007.pdf) [1cb9894be10.pdf](https://fewevivib.weebly.com/uploads/1/3/0/8/130813821/1cb9894be10.pdf) [febanopezalodop.pdf](https://tipefejiri.weebly.com/uploads/1/3/0/9/130969755/febanopezalodop.pdf) [meme](https://cdn.shopify.com/s/files/1/0481/3389/8391/files/meme_about_life_falling_apart.pdf) about life falling apart sports heads soccer [unblocked](https://cdn.shopify.com/s/files/1/0492/8028/6876/files/sports_heads_soccer_unblocked.pdf) alan autry [cause](https://cdn.shopify.com/s/files/1/0503/6366/2496/files/72756133289.pdf) of death [marriage](https://cdn.shopify.com/s/files/1/0434/2281/0263/files/marriage_zone_graph.pdf) zone graph [pathology](https://site-1040359.mozfiles.com/files/1040359/dojaren.pdf) mcq questions pdf [ampicilina](https://site-1038650.mozfiles.com/files/1038650/36153794288.pdf) 500 bula pdf terraria [android](https://cdn.shopify.com/s/files/1/0467/7943/3113/files/dukofu.pdf) apk obb majestic mansion [dollhouse](https://cdn.shopify.com/s/files/1/0437/0887/4906/files/majestic_mansion_dollhouse_canada.pdf) canada schwartz [principles](https://site-1038451.mozfiles.com/files/1038451/33738375445.pdf) of surgery absite review pdf dragon quest 1 [emulator](https://site-1042511.mozfiles.com/files/1042511/77296111302.pdf) mass mole [conversions](https://site-1037215.mozfiles.com/files/1037215/58796861771.pdf) worksheet [bayesian](https://site-1042624.mozfiles.com/files/1042624/42071471282.pdf) methods for data analysis book pdf [n.o.v.a](https://site-1036744.mozfiles.com/files/1036744/tomosujamusigezo.pdf) 3 near orbit apk mod [68737005976.pdf](https://uploads.strikinglycdn.com/files/2257e3f5-70b5-4400-9996-e6a2c6c1f5b7/68737005976.pdf) [kidipewadigopunamixafijil.pdf](https://uploads.strikinglycdn.com/files/abd15865-e983-435f-9a1a-35c70f4a65d7/kidipewadigopunamixafijil.pdf) [78966433495.pdf](https://uploads.strikinglycdn.com/files/7a3c1e69-9473-4de1-aec7-c035360d252b/78966433495.pdf) [votutigi.pdf](https://uploads.strikinglycdn.com/files/ab5329b9-4bb6-4dcf-ad5a-6f0ad4c4ce98/votutigi.pdf)